# <span id="page-0-1"></span>Предоставление социального налогового вычета в сумме, уплаченной за лечение в программе "1С:Зарплата и управление персоналом 8" (редакция 3)

Дата публикации 14.02.2024 Использован релиз 3.1.28

#### Пример

Сотрудник организации ООО "Торговый дом" Абрамов С. В. в феврале 2024 г. обратился к работодателю с письменным заявлением о предоставлении ему социальных налоговых вычетов за расходы на медицинские услуги, по дорогостоящему лечению и за уплаченные страховые взносы на медицинские услуги. Организация получила от ФНС России уведомление, подтверждающее право на социальный вычет в размере 100 000 руб. - за расходы на медицинские услуги, 20 000 руб. - за уплаченные страховые взносы на медицинские услуги и 40 000 руб. - за расходы по дорогостоящему лечению. Сотрудник работает с 01.02.2024 с оплатой исходя из месячной тарифной ставки (оклада) в размере 120 000 руб. Выполняются следующие действия:

1. [Ввод сведений о праве на социальный вычет.](#page-0-0)

2. [Расчет НДФЛ с учетом социального вычета.](#page-2-0)

### <span id="page-0-0"></span>Ввод сведений о праве на социальный вычет

В справочнике **Виды вычетов НДФЛ** (раздел **Налоги и взносы - Виды вычетов НДФЛ**) социальному вычету за расходы на медицинские услуги соответствует код **324**, за уплаченные страховые взносы на медицинские услуги - код **325**, за расходы по дорогостоящему лечению код **326** (рис. 1).

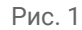

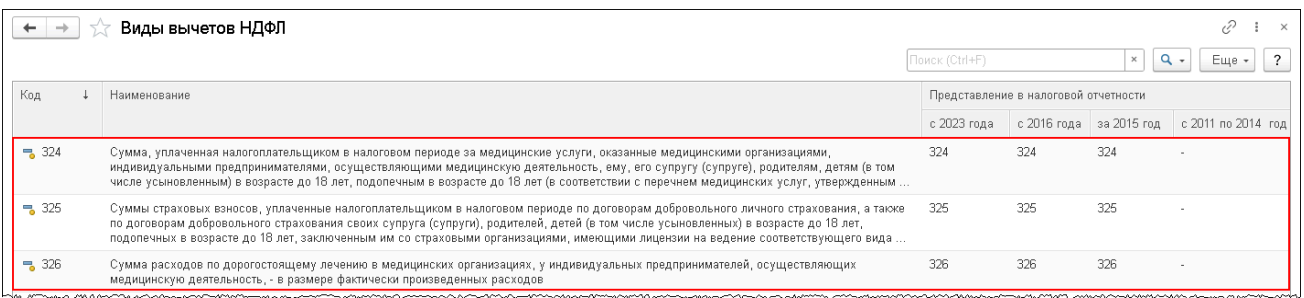

Право сотрудника на социальные вычеты регистрируется в программе с помощью документа **Уведомление налогового органа о праве на вычеты** (раздел **Налоги и взносы - Заявления на вычеты** - кнопка **Создать**). Документ заполняется на основании данных уведомления налогового органа.

- 1. В поле **Организация** укажите организацию, которая будет предоставлять сотруднику социальный налоговый вычет (рис. 2).
- 2. В поле **Дата** укажите дату регистрации документа в информационной базе.
- 3. В поле **Сотрудник** выберите сотрудника, для которого регистрируется право на вычет.
- 4. В поле **Налоговый период** укажите налоговый период, в котором предоставляются социальные вычеты (по умолчанию указывается текущий год).
- 5. В поле **Применять вычеты с** укажите месяц применения налоговых вычетов (в нашем примере вычет применяется с февраля, т. к. сотрудник принят на работу с 1 февраля).
- 6. В разделе **Уведомление о праве на вычет** в соответствующих полях укажите номер, дату уведомления и код налогового органа, который его выдал.
- 7. На закладке **Социальные вычеты** укажите:
	- в поле **Расходы на лечение** сумму, уплаченную за медицинские услуги (сумма вычета по коду 324). В нашем примере - 100 000 руб.;
	- в поле **Страховые взносы на мед. услуги** сумму страховых взносов, уплаченную по договору добровольного личного страхования на оплату исключительно медицинских услуг (сумма вычета по коду 325). В нашем примере - 20 000 руб.;
	- в поле **Расходы на дорогостоящее лечение** сумму, уплаченную за дорогостоящее лечение (сумма вычета по коду 326). В нашем примере - 40 000 руб.

#### 8. Кнопка **Провести и закрыть**.

Если сотрудник обратился к работодателю, например, в середине года с заявлением о предоставлении ему социального налогового вычета (при условии представления налоговым органом работодателю подтверждения права данного сотрудника на получение социального вычета), то работодатель может предоставить такой вычет с начала года (письмо Минфина России от 24.11.2021 № 03-04-05/95017). Сумма налога, исчисленная и удержанная с начала налогового периода до месяца включительно (если налог в нем уже был исчислен и удержан), в котором сотрудник обратился за получением вычета, является излишне удержанной и подлежит возврату налоговым агентом в соответствии с положениями [ст. 231 НК РФ.](https://its.1c.ru/db/garant/content/10800200/hdoc/231) Для возврата излишне удержанного НДФЛ необходимо зарегистрировать документ **Возврат НДФЛ** (раздел **Налоги и взносы** - **Возврат НДФЛ**).

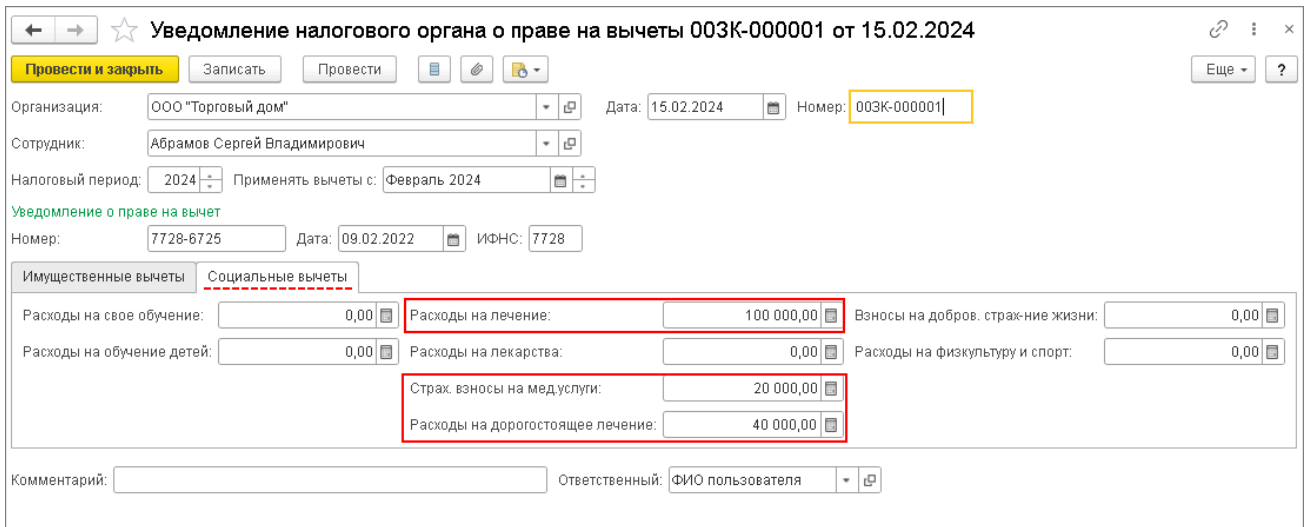

#### <span id="page-2-0"></span>[<<- вернуться в начало статьи](#page-0-1)

## Расчет НДФЛ с учетом социального вычета

Социальные налоговые вычеты применяются при расчете НДФЛ с месяца, который указан в поле **Применять вычеты с** документа **Уведомление налогового органа о праве на вычеты**. По условию нашего примера сотрудник имеет право на социальные вычеты в сумме 160 000 руб. (100 000 руб. (код 324) + 20 000 руб. (код 325) + 40 000 руб. (код 326). При начислении зарплаты за первую половину февраля (аванс) с помощью документа **Начисление за первую половину месяца** (раздел **Зарплата**) налог исчислен на планируемую дату выплаты с учетом социального вычета (закладка **НДФЛ**). Совокупный доход сотрудника за первую половину февраля 2024 г. составляет 60 000 руб. Налоговые вычеты предоставлены на всю сумму налогооблагаемого дохода за первую половину февраля - 60 000 руб. Результат расчета НДФЛ "нулевой" (рис. 3).

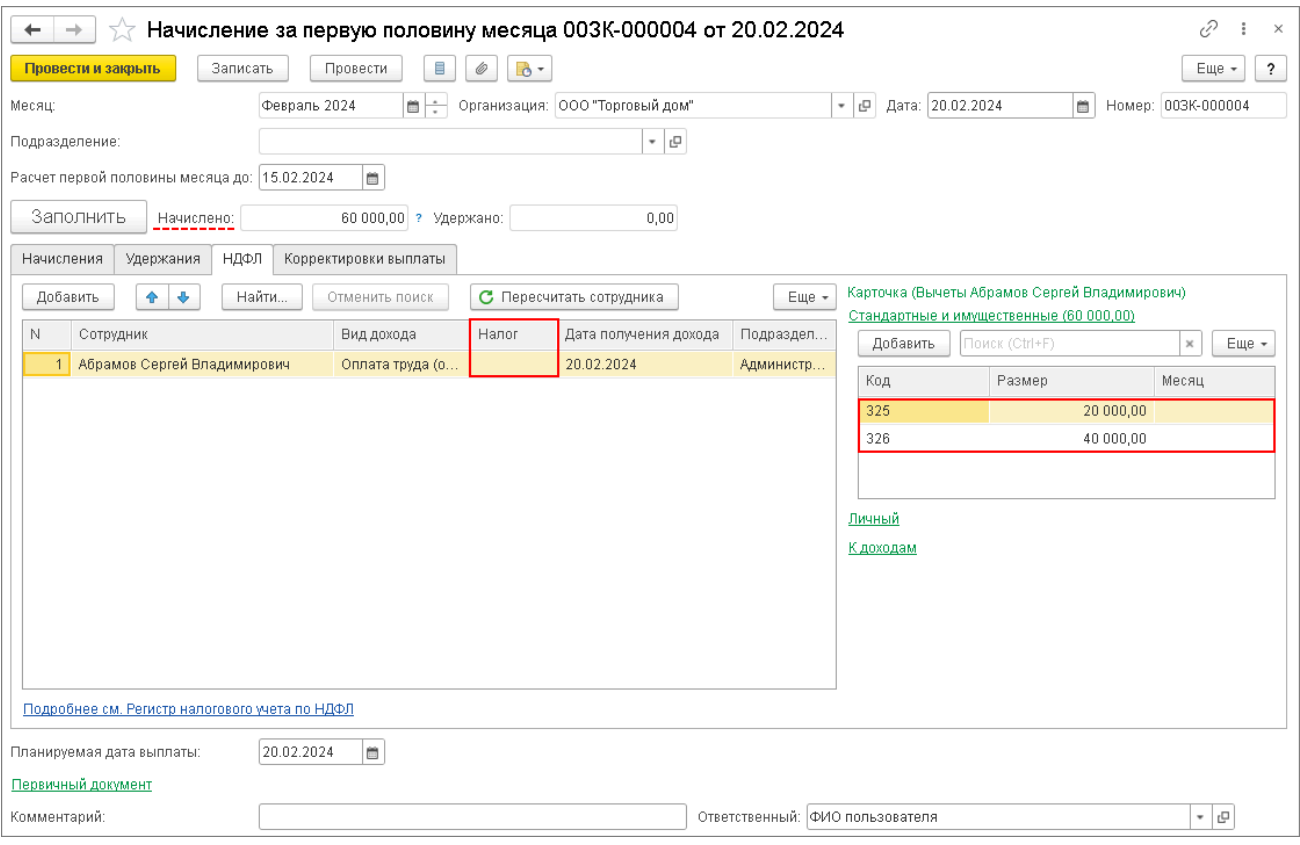

При начисление зарплаты за вторую половину февраля сотруднику было начислено 60 000 руб. с помощью документа **Начисление зарплаты и взносов** (раздел **Зарплата** – **Все начисления**) и налог также исчислен с учетом социальных налоговых вычетов на планируемую дату выплаты. При исчислении НДФЛ сотруднику предоставлен социальный налоговый вычет на всю сумму налогооблагаемого дохода - 60 000 руб.Результат расчета НДФЛ "нулевой" (рис. 4).

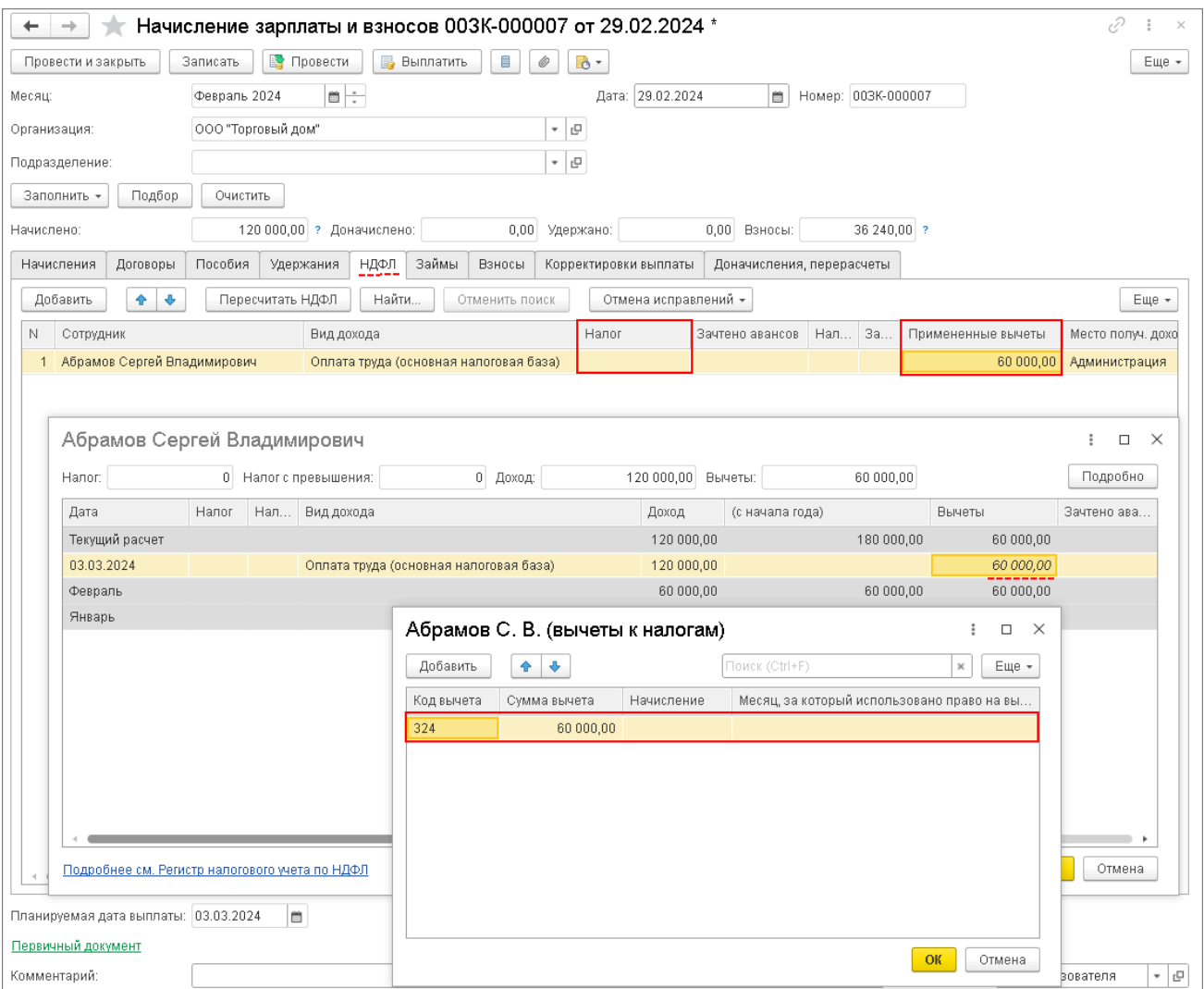

При исчислении НДФЛ на дату выплаты зарплаты за первую половину марта предоставлен остаток социальных налоговых вычетов. Остаток неиспользованного социального вычета (код 324) составляет 40 000 руб. (160 000 руб. (общая сумма социальных вычетов) - 120 000 руб. (предоставленные вычеты). НДФЛ равен 2 600 руб. (60 000 руб. - 40 000 руб.) \* 13%).

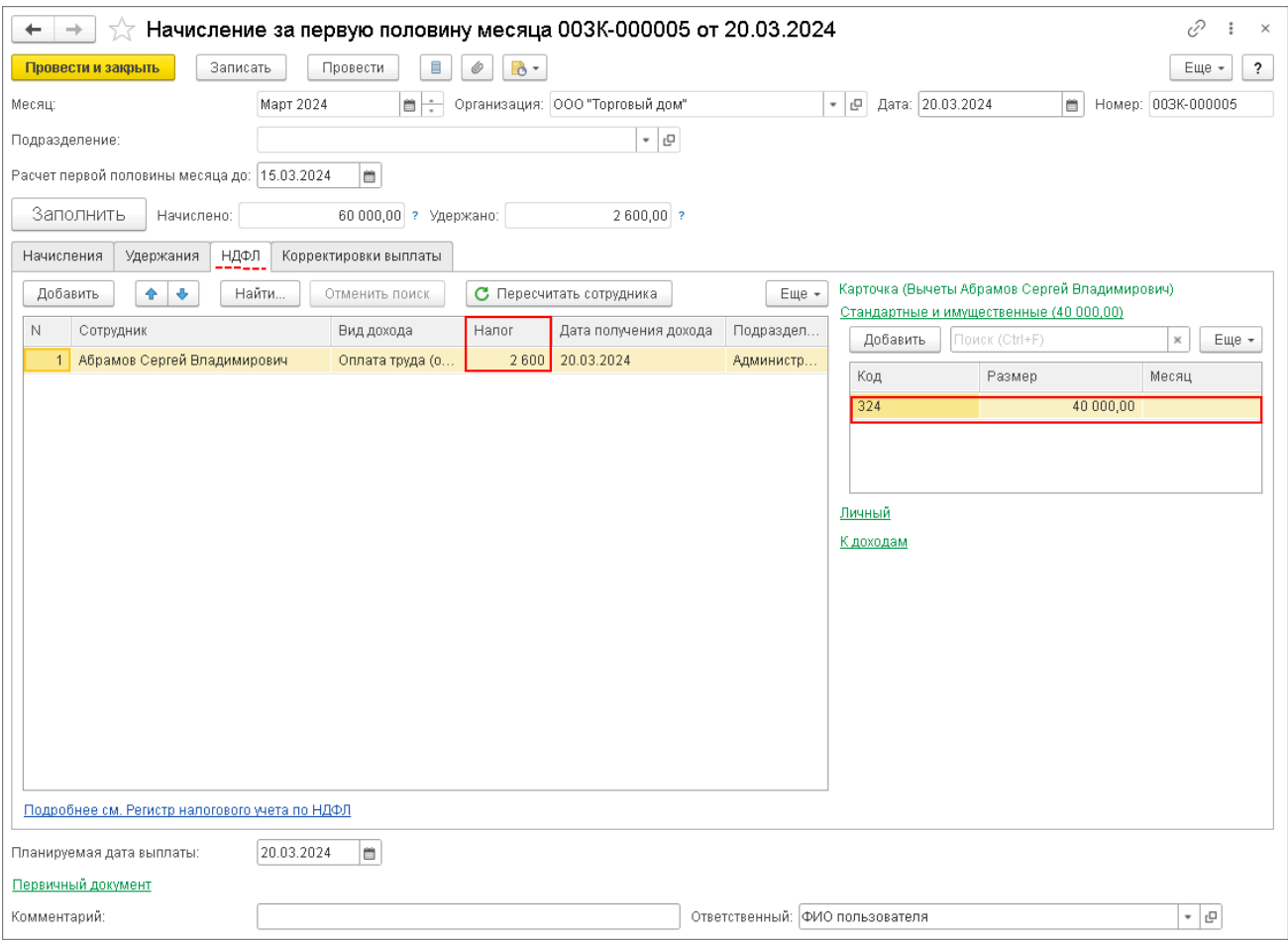

Информация о праве на социальные вычеты и о предоставленных при исчислении налога суммах вычетов отображается в регистре налогового учета по НДФЛ (раздел **Налоги и взносы - Отчеты по налогам и взносам** - **Регистр налогового учета по НДФЛ**) (рис. 6).

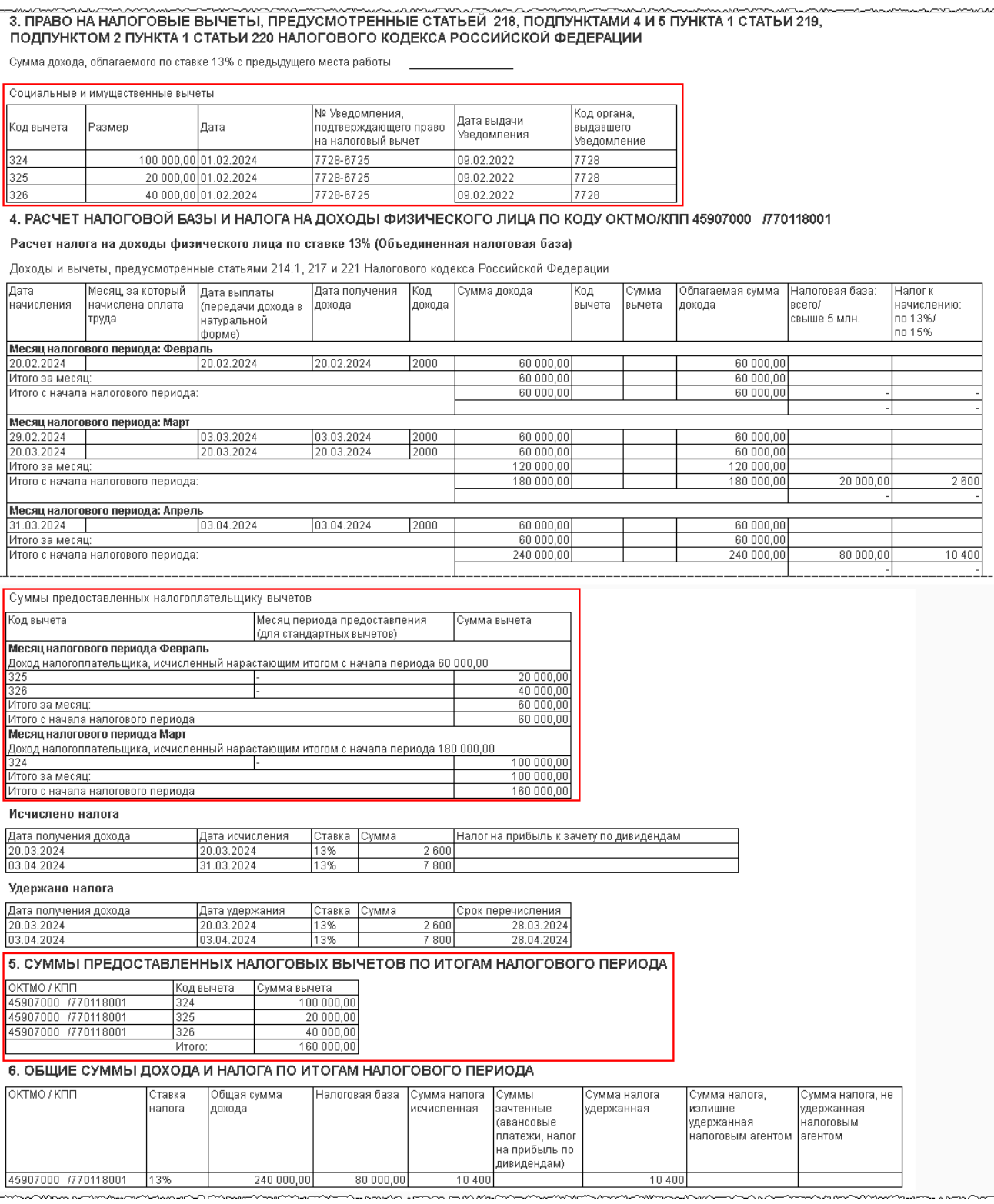

#### [<<- вернуться в начало статьи](#page-0-1)